## Opening School Email (Webmail)

There are 2 ways to access your school email.

## Option 1:

1. Open the MCSD webpage (<a href="www.mcsdk12.org">www.mcsdk12.org</a>) and choose **WEBMAIL** from the menu.

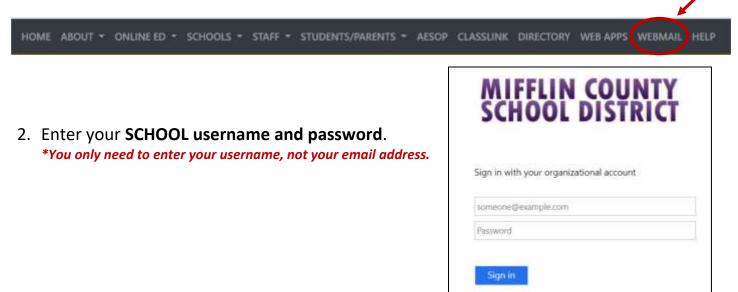

## Option 2:

1. Open the MCSD webpage (www.mcsdk12.org) and choose CLASSLINK from the menu.

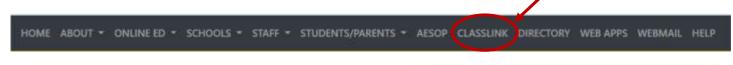

- 2. Click Sign in to **CLASSLINK** under the Husky.
- 3. Enter your **SCHOOL username and password**.

  \*You only need to enter your username, not your email address.
- 4. Click on the **Webmail** icon.
- 5. By signing in through Classlink, you are now able to access many other apps using single sign-on. This means that you will not have to keep entering your username and password to open these particular apps.

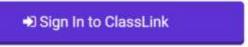

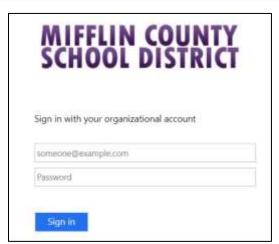